**授業自己登録(PC)** kibaco q u i c k g u i d e

授業担当教員が自己登録を許可している場合、履修申請を行っていない授業について もkibaco 上で授業に参加することができます。

## 1. e ラーニングシステムへのログイン

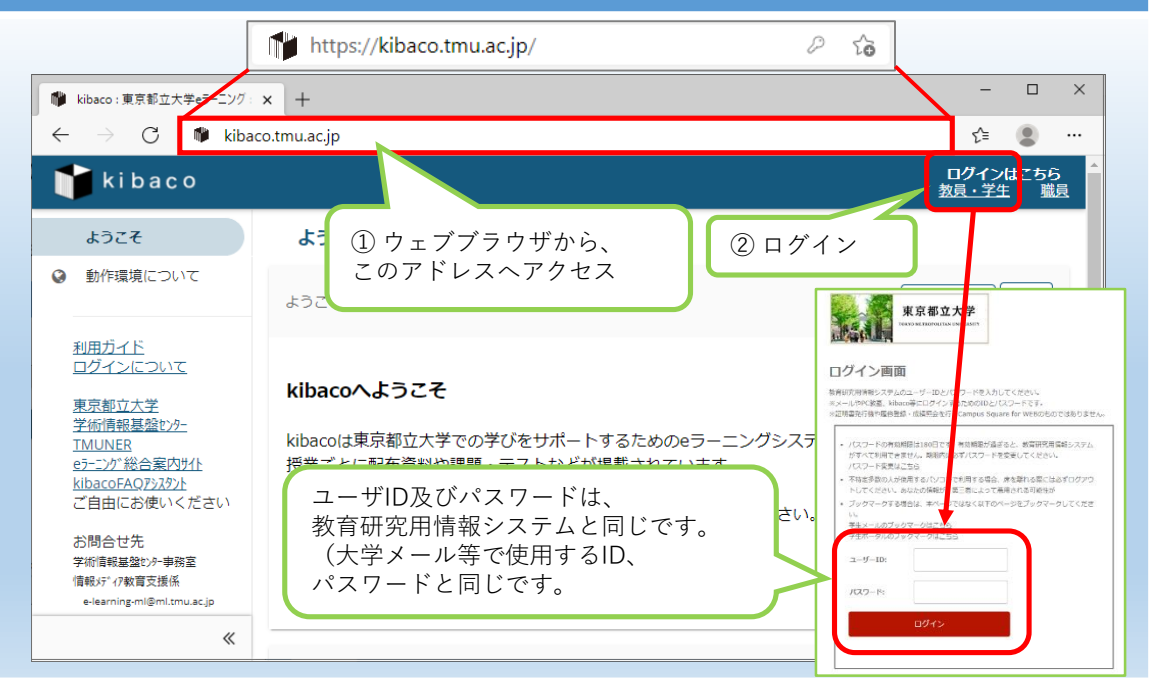

## 2. 授業自己登録を選択

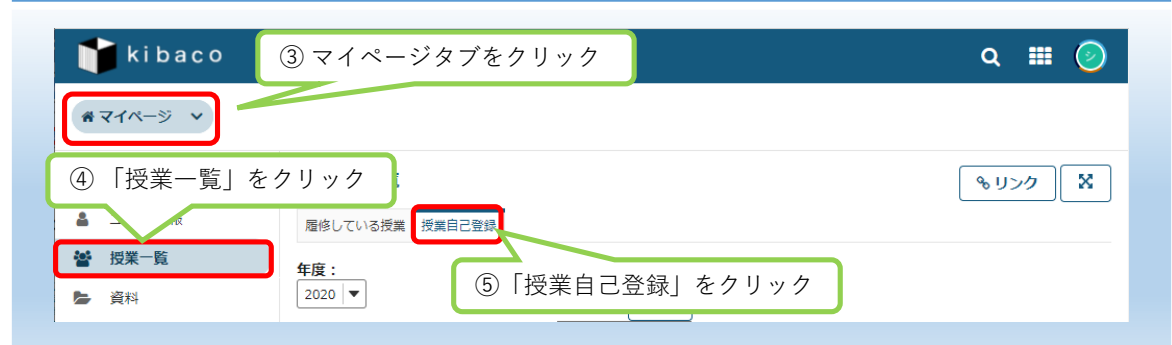

## 3. 自己登録したい授業の検索

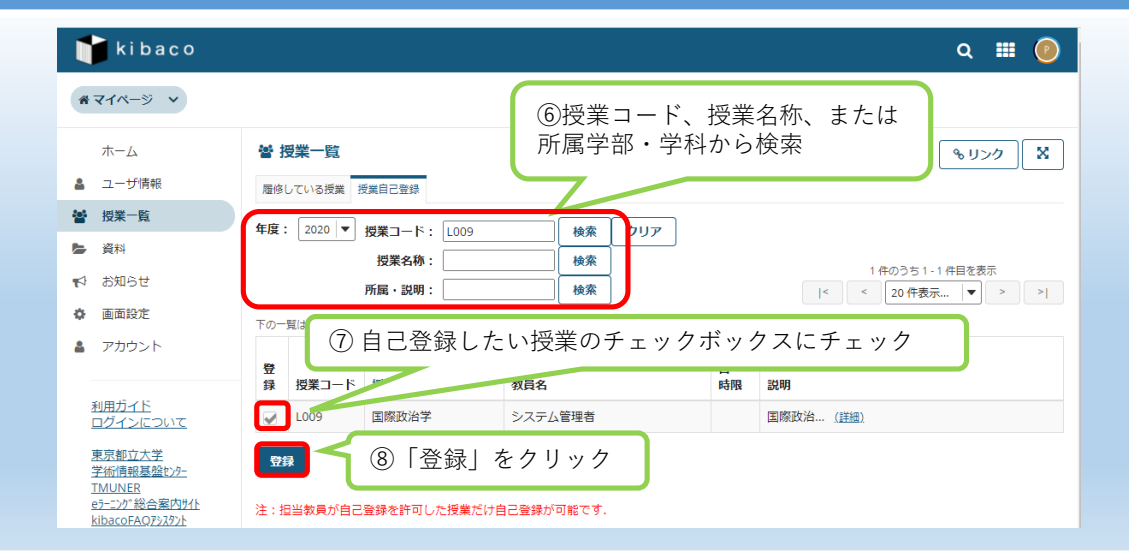

### 4. 登録確認

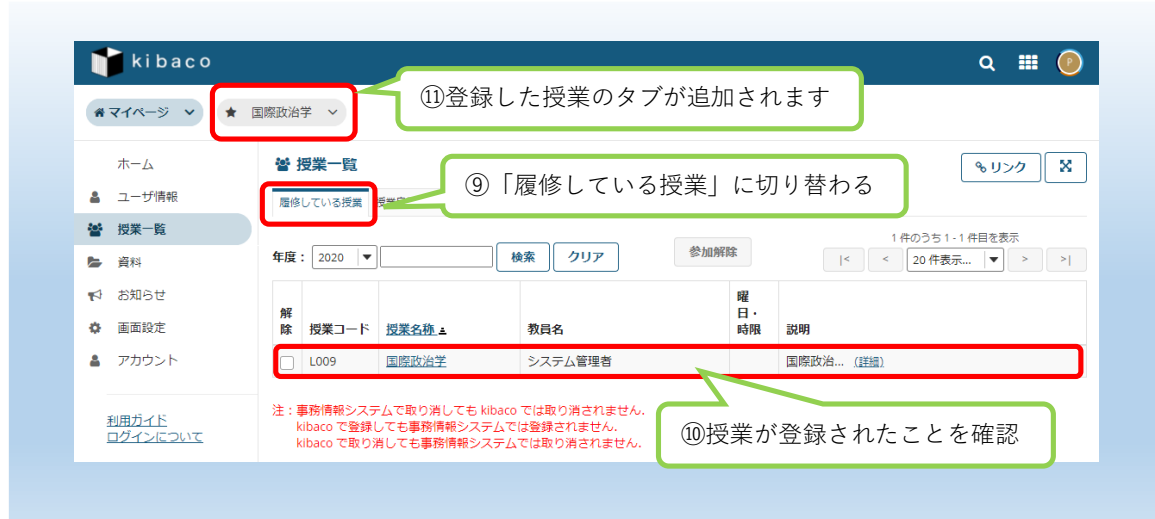

e ラーニングシステムの操作方法に関するお問い合わせ先: e-learning-ml@ml.tmu.ac.ip

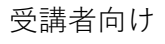

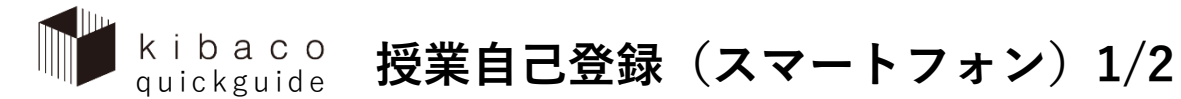

授業担当教員が自己登録を許可している場合、履修申請を行っていない授業について もkibaco 上で授業に参加することができます。こちらでは、スマートフォンやタブレット端 末からの登録方法を説明します。

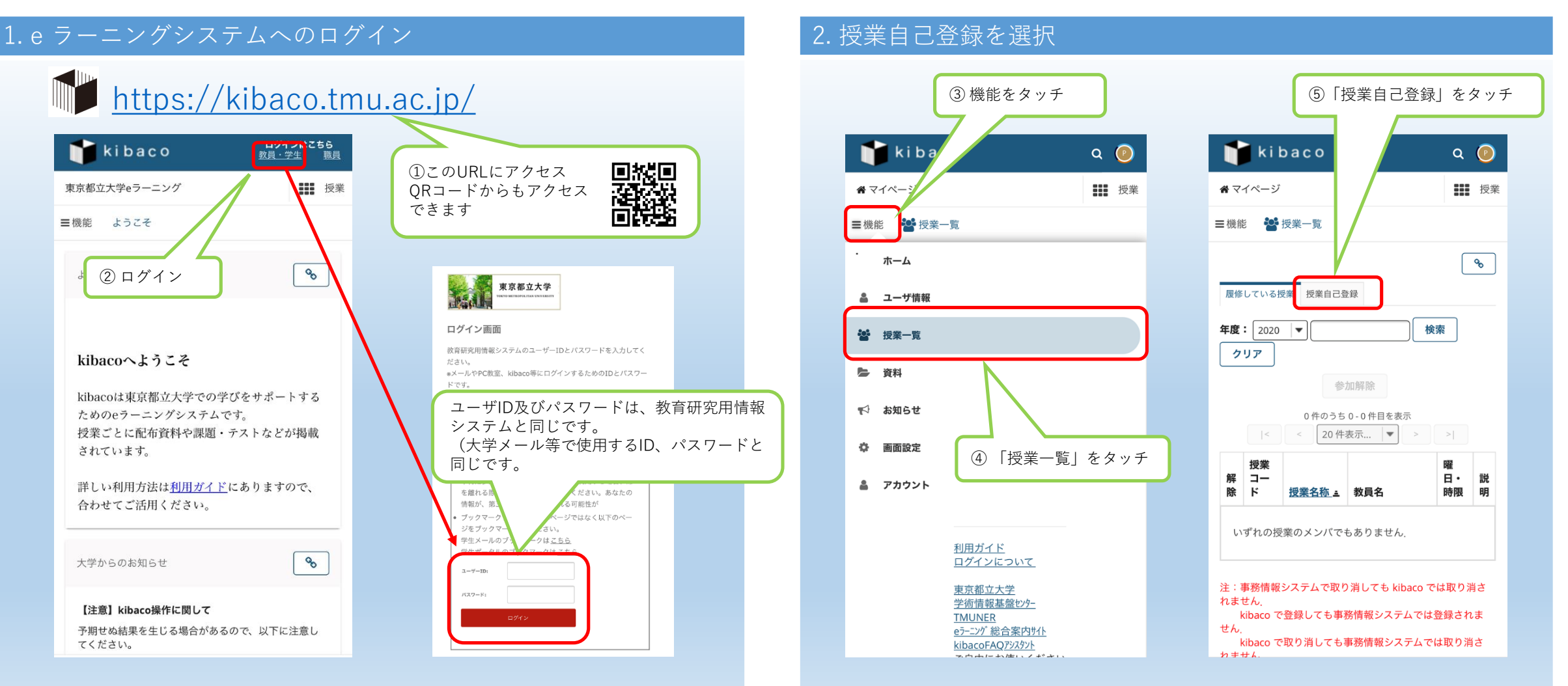

e ラーニングシステムの操作方法に関するお問い合わせ先:e-learning-ml@ml.tmu.ac.jp

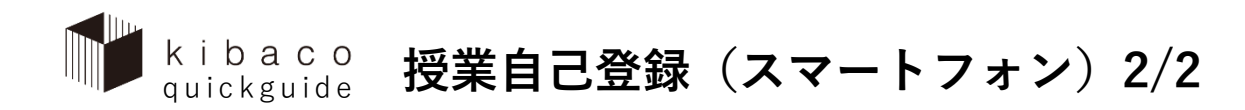

# 3. 自己登録したい授業の検索 4. 登録確認

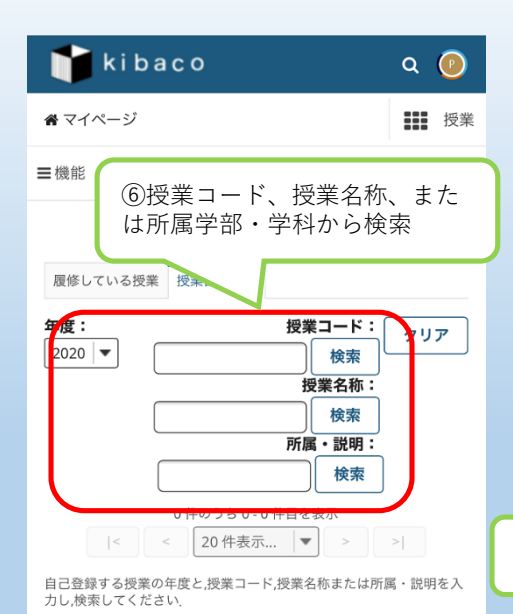

注:担当教員が自己登録を許可した授業だけ自己登録が可能

です.

簡

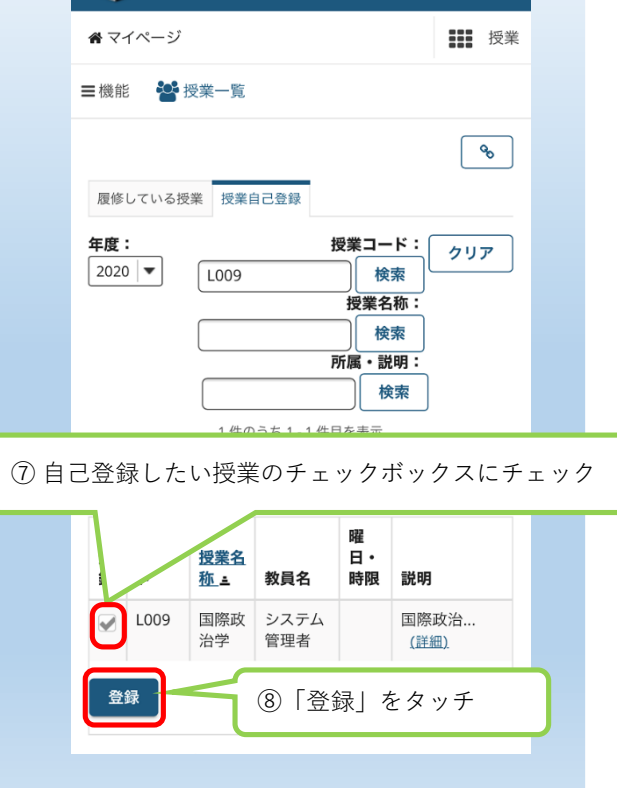

Q D

kibaco

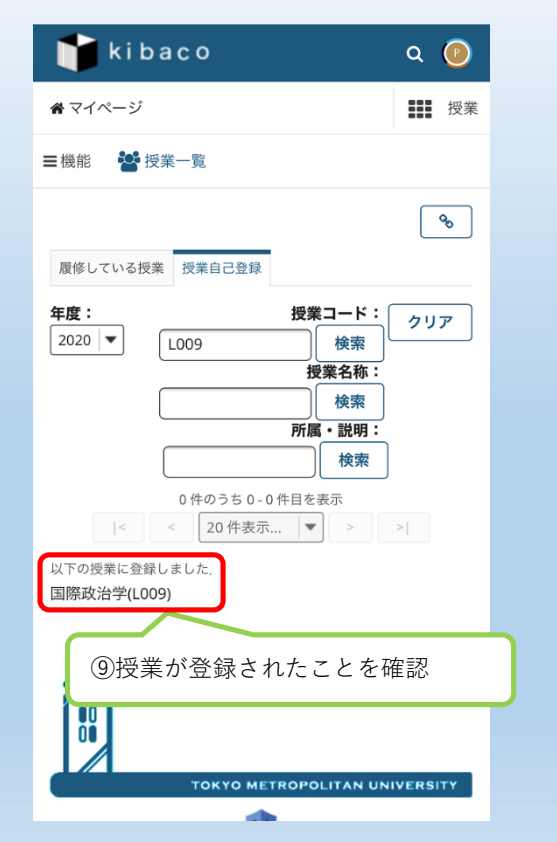

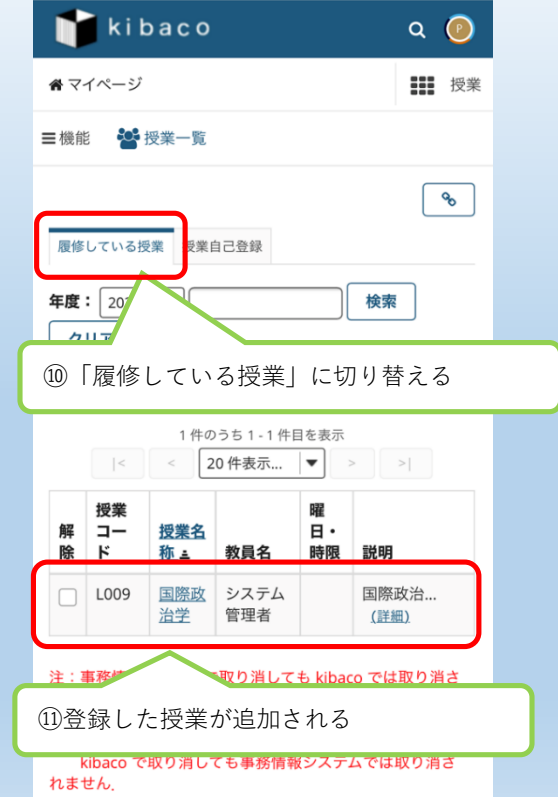